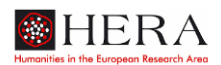

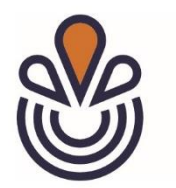

# **Die** *European Spa* **Datenbank:**

Anleitung zur Dateneingabe (DE)

## **Das** *European Spa* **Datenbankprojekt:**

Die europäischen Kurbäder stellten eine Form der Stadtentwicklung dar, die in der Regel in einer ländlichen Umgebung stattfand, deren Design und Architektur aber eindeutig urbane Merkmale aufwiesen. Funktionsgebäude wie Trinkhallen, Bäder, Hotels und später Sanatorien, wiesen eine aufwendige Gestaltung auf und waren mit öffentlichen Freiflächen wie Parks und Promenaden umgeben. Zusammen bildeten sie eine Therapielandschaft, in der das Trinken von, und Baden in den Heilwässern medizinische Behandlung und Entspannung boten. Geselligkeit und Unterhaltung, Musik- und Theateraufführungen, Salons und Kasinos trugen zum Vergnügen bei und machten die Kurorte zu frühen Zielen des aufkommenden modernen Tourismus. Therapie, Entspannung, Konsum und Geselligkeit verschmolzen miteinander und bildeten die Grundlage der modernen europäischen "Bäderkultur".

Im Laufe des 19. Jahrhunderts wandelten sich die Kurbäder von saisonalen Treffpunkten der Elite, die zunächst ihre medizinischen, sozialen und kulturellen Errungenschaften genoss, zu saisonalen Ausflugszielen auch für das aufstrebende Bürgertum. Später boten die entstehenden Wohlfahrtsstaaten und Sozialversicherungssysteme immer breiteren Bevölkerungsschichten Zugang zu diesen Orten – ein Prozess, der im 20. Jahrhundert an Dynamik gewann. Bereits im ,langen' 19. Jahrhundert entwickelten sich einige der europäischen Heilbäder zu echten transnationalen Räumen, und viele weitere fungierten als Bühnen für die Verhandlung politischer, sozialer und kultureller Themen von europäischer Relevanz.

Die *European Spa* Datenbank dient 1. als Datenarchiv innerhalb des Projekts (Repositorium) und 2. als Instrument zur Analyse europäischer Verflechtungen. Während es für die Geschichte der Bäder und der Bäderkultur auf lokaler und nationaler Ebene eine umfangreiche Geschichtsschreibung gibt, geht es uns darum, die Entwicklung der Bäder und der Bädereinrichtungen in ganz Europa und über mehrere Jahrhunderte zu erfassen. Wir haben damit begonnen, diese Daten aus der Literatur zu sammeln, hoffen aber, dass die Einbeziehung von Fachleuten aus dem Bereich, wie Sie es sind, uns helfen wird, eine wirklich breite und repräsentative Datensammlung zu erstellen. Wir danken Ihnen, dass Sie sich bereit erklärt haben, mit uns zusammenzuarbeiten, und hoffen, dass Sie von der Datensammlung und den Visualisierungstechnologien der Datenbank auch für Ihre eigene Arbeit profitieren werden.

# **Erste Schritte**

## **Ihr Konto**

Um ein Konto zu erstellen, senden Die bitte eine email an [info@theeuropeanspa.eu.](mailto:info@theeuropeanspa.eu) Ihre Kontendaten werden Ihnen dann per email zugeschickt. Die email wird einen Link enthalten, mit dem Sie ihr eigenes Passwort erstellen können. Bitte erstellen Sie ihr Passwort sofort, nachdem Sie den Link angeklickt haben, da dieser nach dem ersten Aufruf erlischt.

### **Anmeldung**

Um sich bei der Datenbank anzumelden, rufen Sie <https://nodegoat.uva.nl/login/login> auf. Ihr Benutzername ist die email-Adresse, die Sie uns geschickt haben.

# **Dateneingaberegeln**

Im *European Spa* Datenbankprojekt können Sie Daten entweder in Bezug auf (1) einen Kurort oder (2) eine Kureinrichtung eingeben.

Jeder Bereich ist in einen Objektbereich (oben) und einen Unterobjektbereich (unten) unterteilt. Diese Unterteilung ist rein technisch, aber bitte achten Sie darauf, dass Sie die Pflichtfelder in beiden Abschnitten ausfüllen.

Bitte befolgen Sie die untenstehenden Anweisungen sorgfältig. Während der Dateneingabe können Sie Informationen zu den einzelnen Feldern abrufen, indem Sie mit der Maus über die kleinen schwarzen Informationsschaltflächen (i) fahren. Obligatorische Felder sind mit einem (\*) in der Überschrift gekennzeichnet.

So sollte Ihr Startbildschirm aussehen:

| Wie spiele ich eigentlichBorn TX   Buienradar.nl - Weersverwachtii X   Accomodation / Conference vei X                                                                      |                                                                          |                       |                                            |        | European Spa as a Transnational X                  |                             | $^{+}$                                                                                                    | 0                        | $\times$     |
|----------------------------------------------------------------------------------------------------|--------------------------------------------------------------------------|-----------------------|--------------------------------------------|--------|----------------------------------------------------|-----------------------------|----------------------------------------------------------------------------------------------------|--------------------------|--------------|
| $\leftarrow$ $\rightarrow$ C                                                                                                    | O A https://nodegoat.uva.nl/login/data                                   |                       |                                            |        |                                                    |                             | $67%$ $\frac{1}{2}$                                                                                                    | ♡<br>l۱۱<br>吅            | $\equiv$     |
| C Erste Schritte 03 Outlook Startseite - The Europe Company Legitics, Enzyklopädien    Bibliotheek - UBA - Un     Lesezeichen-Menü   Rekeningoverzicht - A   @ Canvas Login |                                                                          |                       |                                            |        |                                                    |                             |                                                                                                    | >> □ Weitere Lesezeichen |              |
|                                                                                                    | NODEGOAT<br>Objects<br>Categoric<br>Spa Town Sp Institution<br>Add Spa T | $\triangleright$ Data | Management                                 | Model  |                                                    | Crowd Sourcing Entry Form ▼ | European Spa as a Transnational Public Space<br><b>POR</b><br><b>Christian Noack</b><br>$\left\  \cdot \right\  = \left\  \cdot \right\  \cdot \left\  \cdot \right\  = \left\  \cdot \right\  \cdot \left\  \cdot \right\  = \left\  \cdot \right\  \cdot \left\  \cdot \right\  = \left\  \cdot \right\  \cdot \left\  \cdot \right\  = \left\  \cdot \right\  \cdot \left\  \cdot \right\  = \left\  \cdot \right\ $ |                          |              |
|                                                                                                    | $T =$<br>$\overline{a}$<br>$-1 - 25$ of 253<br>gs.                       |                       |                                            |        | (122111511)                                        |                             |                                                                                                    |                          |              |
|                                                                                                    | <b>Name</b>                                                              | Name*                 | <b>Alternative Names</b>                   |        | $\hat{=}$ Part of $\hat{=}$ Type of Spa'           |                             | $\hat{=}$ Legal recognition $\hat{=}$ Needs attention*<br>multi (II)                                                                                                    |                          |              |
|                                                                                                    | Heist-aan-Zee                                                            | Heist-aan-Zee         | <b>Heyst He</b>                            |        | C: Seaside resort                                  |                             | edit del                                                                                                    |                          |              |
|                                                                                                    | De Panne                                                                 | De Panne              | <b>La Panne</b>                            |        | C: Seaside resort                                  |                             | edit del <b>El</b>                                                                                                    |                          |              |
|                                                                                                    | Koserow                                                                  | Koserow               |                                            |        | C: Seaside resort                                  |                             | edit del                                                                                                    |                          |              |
|                                                                                                    | Laboe                                                                    | Laboe                 |                                            |        | C: Seaside resort                                  |                             | edit del                                                                                                    |                          |              |
|                                                                                                    | Swinouiscie                                                              | Swinoujscie           | Swinemünde                                 |        | C: Seaside resort                                  |                             | edit del <b>El</b>                                                                                                    |                          |              |
|                                                                                                    | Langeoog                                                                 | Langeoog              |                                            |        | C: Seaside resort                                  |                             | edit del                                                                                                    |                          |              |
|                                                                                                    | Nieuwoort                                                                | Nieuwpoort            | Nieuport-les-Bains Nieuwpoort-Bad Nieuport |        | C: Seaside resort                                  |                             | edit del <b>El</b>                                                                                                    |                          |              |
|                                                                                                    | <b>Bad Booklet</b>                                                       | <b>Bad Bocklet</b>    |                                            |        | A: Mineral Spa / Hot Springs, E: Other, B: Mineral | 193                         | edit del                                                                                                    |                          |              |
|                                                                                                    | <b>Rad Widbad</b>                                                        | <b>Bad Wildbad</b>    |                                            |        | A: Mineral Spa / Hot Springs                       | 1991                        | edit del                                                                                                    |                          |              |
|                                                                                                    | Heringsdorf                                                              | Heringsdorf           |                                            |        | C: Seaside resort                                  |                             | edit del                                                                                                    |                          |              |
|                                                                                                    | <b>Ahlbeck</b>                                                           | <b>Ahlbeck</b>        |                                            |        | C: Seaside resort                                  |                             | edit del                                                                                                    |                          |              |
|                                                                                                    | Bansin                                                                   | Bansin                | <b>Banzyno Banzino</b>                     |        | C: Seaside resort                                  |                             | edit del                                                                                                    |                          |              |
|                                                                                                    | <b>Baños de Fitero</b>                                                   | Baños de Fitero       | <b>Balneario de Fitero</b>                 |        | A: Mineral Spa / Hot Springs                       |                             | edit del                                                                                                    |                          |              |
|                                                                                                    | <b>Eaux-Chaudes</b>                                                      | <b>Eaux-Chaudes</b>   |                                            |        | A: Mineral Spa / Hot Springs                       |                             | edit del <b>m</b>                                                                                                    |                          |              |
|                                                                                                    | Kyustendil                                                               | Kyustendil            | Ulpia Pautalia Ben6ως Velbazhd Kocresgan   |        | A: Mineral Spa / Hot Springs, E: Other             |                             | edit del <b>El</b>                                                                                                    |                          | $\checkmark$ |
| "Object"                                                                                                    |                                                                          |                       |                                            | "Data" |                                                    |                             | "Crowd Sourcing Entry Form"                                                                                                    |                          |              |

*Illustration 1- Startbild des Dateneingabeformulars*

## **1/ Kurort**

Beginnen Sie mit der Dateneingabe, indem Sie auf 'Add Spa Town' klicken, und geben Sie die Informationen wie folgt ein:

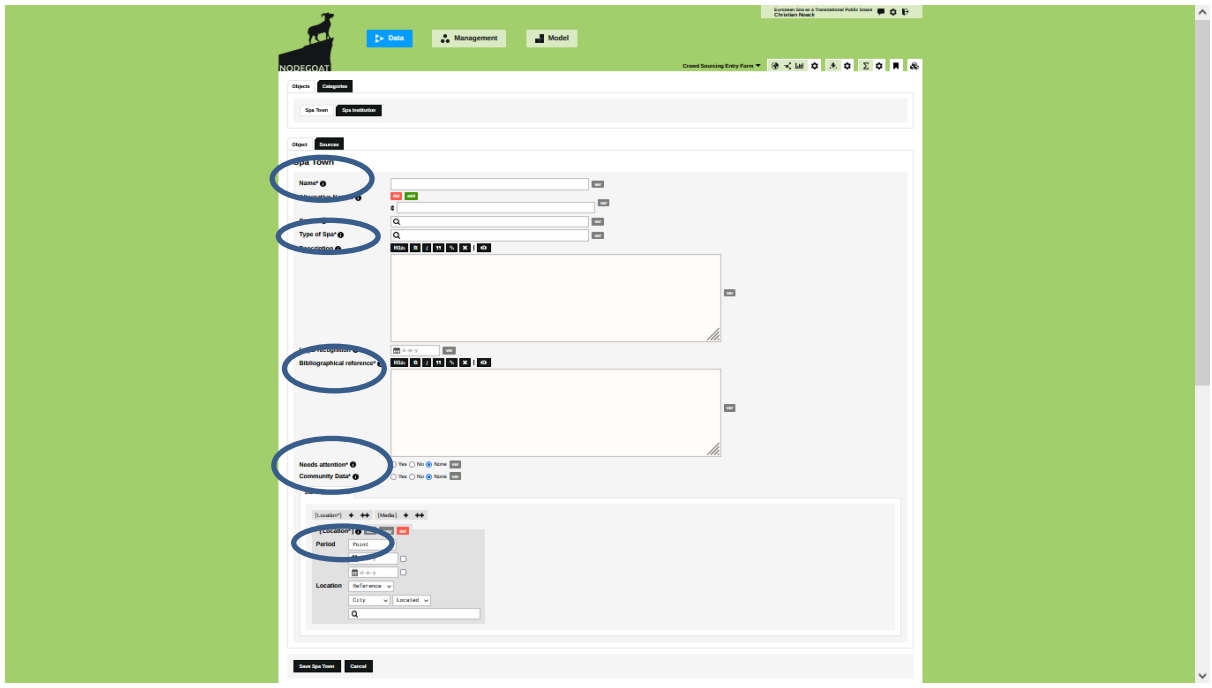

*Illustration 2- Startbild für "Kurort" (spa town). Obligatorische Eingabefelder sind eingekreist: "Name", "Type of Spa" [Kurorttyp], "Bibliographical reference" [Quellenangabe], "Needs attention [Neu!] / community data" [freizugebende Angaben], "Location" [Ort].*

## **(1) Objekt**

*Name [obligatorisch]*: geben Sie den Namen des Kurorts ein (Spa, Vichy, Bath, …). Wenn bekannt, benutzen Sie den im Englischen gebräuchlichen Namen, ansonsten geben Sie den Originalnamen ein.

*Alternative Namen [optional]*: Geben Sie hier evt. existierende historische Namen dieses Orts ein.

*Kurorttyp [obligatorisch]:* Geben Sie hier die wichtigsten Heilmittel an. Wählen Sie eine oder mehrere der vorgegebenen Kategorien

- A- Mineral Spa/ Hot Springs [Mineralbad / Thermalquellen]
- B- Mineral Spa/ Cold Springs (including Salt, Brine, and Kneipp) [Mineralbad / kalte Quellen, inklusive Sole und Kneipp]
- C- Seaside resort [Seebad]
- D- Climatic resort [Luftkurort]
- E- Other [Anderes]

Mehrfacheingaben sind möglich, etwa für einen Ort wie Isola in Slowenien, der sowohl Mineralbad als auch Seebad ist. Bitte fügen Sie keine neuen Typen hinzu!

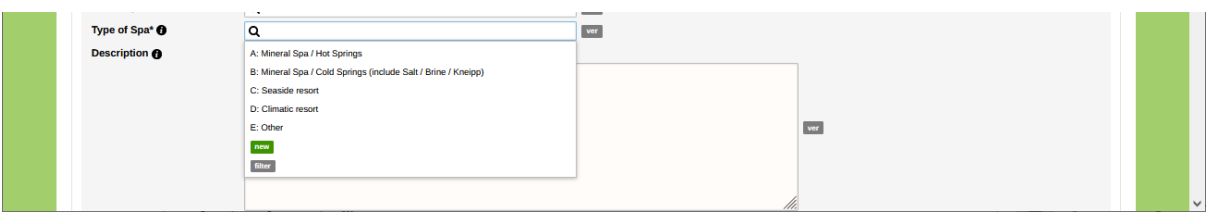

*Illustration 3- Kurorttyp: Auswahlliste. Sie können mehrere Kategorien anklicken.*

*Description [Beschreibung, optional]:* Hier können Sie Informationen über den Kurort einfügen, indem Sie Text eintippen oder aus Quellen übernehmen.

*Legal recognition [offizielle Anerkennung, optional]*: Wenn bekannt, geben Sie bitte ein, wann der Kurort offiziell als solcher anerkannt wurde.

*Bibliographical reference [Quellenangabe, obligatorisch]***:** Geben Sie bibliografische Quellenangaben ein. Das sind entweder Angaben zu Druckwerken oder Links zu verwendeten Webseiten, oder geben Sie *'personal information'* [persönliche Angabe] ein und setzen Sie Ihren Vor- und Nachnamen dahinter.

*Needs attention [Neu!, obligatorisch]***:** Bitte klicken Sie hier 'yes' an, da wir dadurch schnell neue Eingaben identifizieren können.

*Community data [freizugebende Daten, obligatorisch]***:** Bitte klicken Sie hier 'yes' an, da wir Ihre Angaben für die Datenbanknutzung freigeben müssen.

**(2) Sub-Objekte: Ort & Medien**

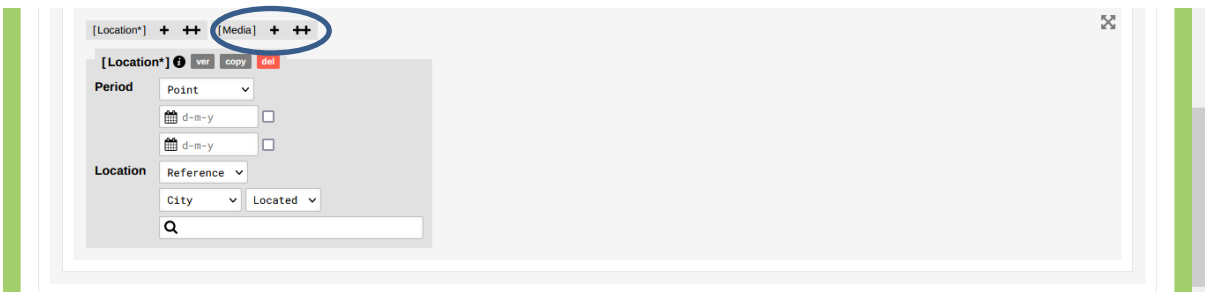

*Illustration 4- Eingabebildschirm für die Sub-Objekte. Das Sub-Objekt 'Location' [Ort] erscheint zuerst. Um eines oder mehrere Medien einzugeben, klicken Sie bitte auf das Pluszeichen rechts von 'Media'.* 

(a) *Location [Ort, obligatorisch]*: Das ist eine sehr wichtige Eingabe. Daten ohne die Angabe eines Start- und Enddatums bzw. ohne eine genaue Ortsangabe können von der Datenbank nicht visualisiert werden.

*Period [Zeit/Dauer]***:** Geben Sie hier das Datum oder Jahr ein, in dem der Kurort gegründet wurde (oder Kurbadstatus erhielt). Geben Sie ggf. auch das Datum bzw. Jahr an, in dem das Kurbad aufhörte als solches zu existieren. Wenn das Kurbad noch als solches existiert, klicken Sie die Box 'infinite/ no ending date' [kein Enddatum] an, die Sie rechts finden.

*Location [Ort]***:** Geben Sie hier den geografischen Standort des Kurbads ein. Nutzen Sie das vorgegebene Format 'Reference'/ 'City' und wählen Sie den Ortsnamen aus der Liste aus, indem Sie die ersten Buchstaben tippen. Falls der gesucht Ortsname nicht angezeigt wird, ist die Ortschaft nicht in der zugrundliegende Geodatenbank verzeichnet. In diesem Fall bitte nicht in die Rubrik, Location' eintragen, sondern eine Notiz in Feld, Description' einfügen: , Ort nicht in Datenbank verzeichnet' und, falls möglich, ebenfalls die GPS-Koordinaten für die Ortschaft, so dass wir sie später eintragen können.

(b) *Media [Medien, optional]:* Hier können Sie Medien (Bilder, Fotos, Texte etc.) hochladen bzw. auflisten.

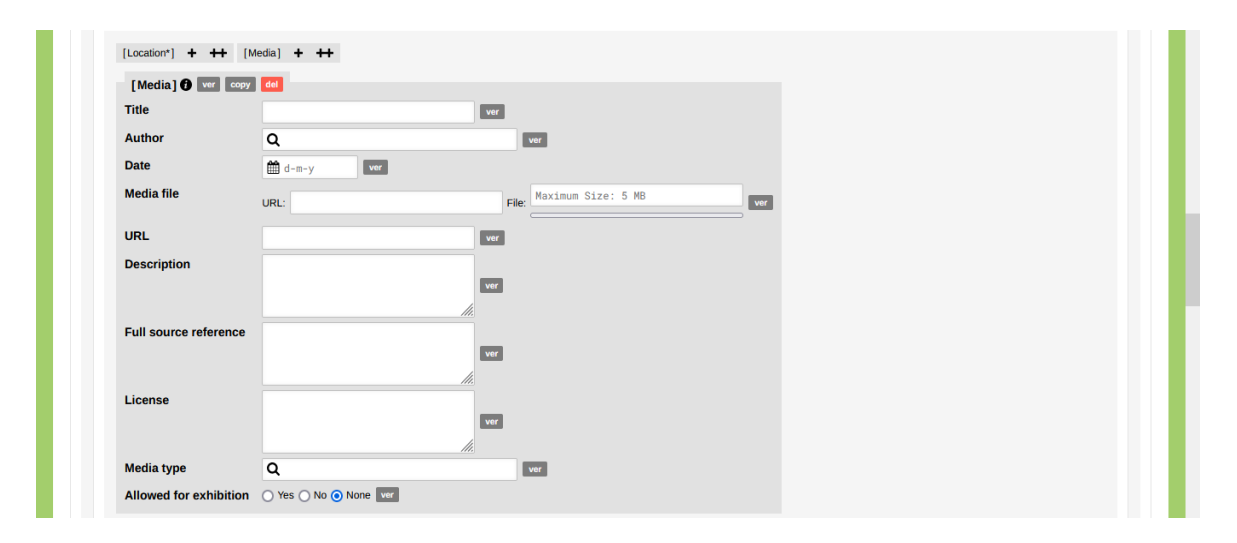

*Illustration 5- Eingabebildschirm für Medien.*

*Title [Titel]***:** Geben Sie den Titel des Mediums ein.

*Author [Autor]***:** Geben Sie den Namen des Autors, Fotografen etc. ein, oder 'unknown', wenn unbekannt.

*Date [Publikationsjahr]***:** Geben Sie das Jahr der Publikation ein.

*Media file [Datei]***:** Hier können Sie entweder einen URL Link angeben oder das Medium von Ihrem Computer aus hochladen (klicken Sie auf ,File'). Letzteres ist besser, da das Medium dann direkt in der Datenbank erscheint.

*Description [Beschreibung]***:** Hier können Sie zusätzliche Informationen einfügen (gerne auch auf Deutsch).

*Full source reference [vollständige Quellenangabe]***:** Wenn Sie Medien hochladen, fügen Sie hier bitte die komplette Quellenangabe ein. Nur wenn diese Angabe vollständig ist, kann das Medium für Ausstellungen, Publikationen etc. genutzt werden.

*License [Lizenz]***:** Wenn bekannt, fügen Sie hier bitte Copyrightangaben ein, beispielsweise 'Public Domain' [gemeinfrei] .

*Media Type [Medientyp]***:** Wählen Sie eine der folgenden vorgegebenen Kategorien aus. Das ermöglicht es Datenbanknutzern, ihre Medienauswahl zu filtern.

- Advertisement (text and image, including poster) [Werbung (Text und Bild)]
- Autobiography, memoir, diary [Autobiografie, Memoiren, Tagebuch]
- Correspondence (letter, postcard) [Korrespondenz (Brief, Postkarte)]
- Essay
- Film (feature film, documentary film, literary adaptation, TV series) [(Spielfilm, Dokumentarfilm, Literaturverfilmung, Fernsehserie)]
- Historical Map [historische Karte]
- Journal Article [Zeitschriftenartikel]
- Novel [Roman]
- Painting [Gemälde]
- Photograph [Fotografie]
- Play [Drama]
- Poem [Gedicht]
- Sculpture [Plastik]
- Spa Guide [Bäderführer]
- Story [Geschichte]
- Travel account [Reisebericht]

*Allowed for exhibition [nutzbar für Ausstellung]***:** Klicken Sie 'Yes', 'No' oder 'None'.

**Beenden Sie Ihre Eingabe, indem Sie die Box 'Save Spa Town' anklicken, wie in Illustration 6 gezeigt. Ansonsten geht Ihre gesamte Eingabe verloren!** 

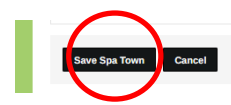

*Illustration 6- Die Box zum Speichern der Angaben unter 'Spa Town' [Kurort] am Ende des Formulars.*

## **2/ Kureinrichtung**

Beginnen Sie mit der Dateneingabe, indem Sie auf **'Add Spa Institution'** klicken, und geben Sie die Informationen wie folgt ein:

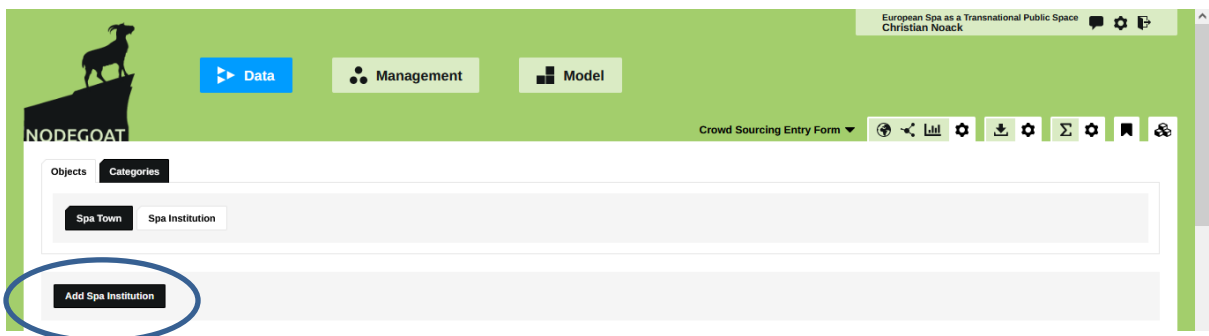

Illustration 7- Startbild für Kureinrichtung hinzufügen: 'Add Spa Institution'.

### **(1) Objekt**

*Part of Spa town [Teil eines Kurorts]*: Geben Sie an, in welchem Kurort / Seebad sich die Einrichtung befindet. Wenn es sich um eine Einrichtung außerhalb eines Kurorts handelt, lassen Sie diese Angabe bitte frei.

Wichtig: Sie können die Einrichtung nur mit einem Kurort verlinken, wenn dieser bereits in der Datenbank existiert. Andernfalls müssen Sie zuerst einen neuen Kurort eingeben (siehe oben).

*Name [obligatorisch]***:** Geben Sie den Namen der Einrichtung ein. Wenn bekannt, benutzen Sie den im Englischen gebräuchlichen Namen, ansonsten geben Sie den Originalnamen ein.

*Alternative names [alternative Namen, optional]*: Geben Sie den Namen in anderen Sprachen an, sofern häufig benutzt. Außerdem kommt es vor, dass Einrichtungen, wie etwa Badehäuser, unter verschiedenen Namen geführt werden, z.B. 'Woldermarbad' oder 'Badehaus I'.

**Wichtig**: Bitte verlinken Sie unbedingt jedes Objekt, das Sie in dieser Abteilung eingeben, mit einer der beiden folgenden Kategorien: **'type of urban infrastructure' [zur urbanen Infrastruktur gehörig]** or to **'type of spa facility' [zum Kurbereich gehörig]**. Danach wählen Sie eine der folgenden Sub-Kategorien:

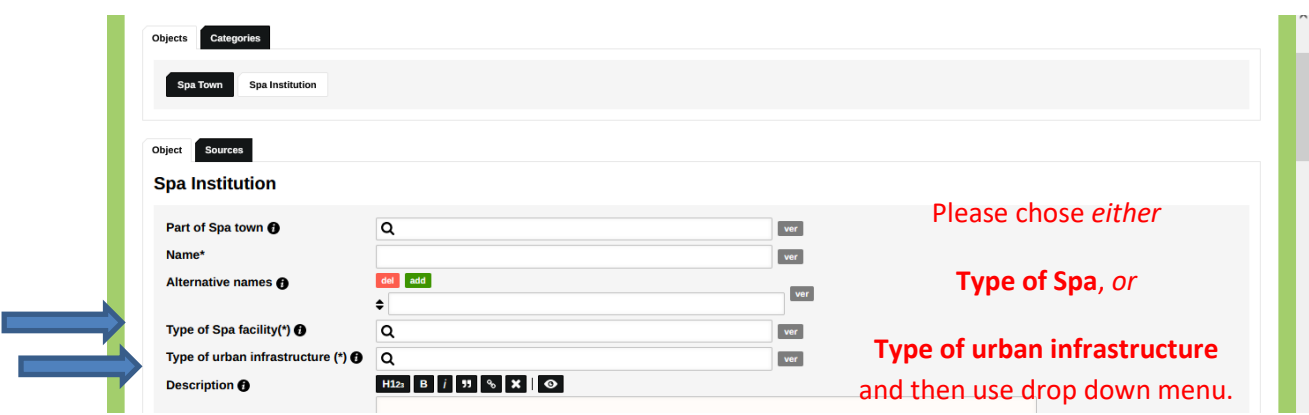

*Illustration 8- Eingabebildschirm für Kureinrichtung.*

## *Type of Spa facilities [zum Kurbereich gehörig]***:**

- A- Sources and baths [Quellen und Bäder]
- B- Gambling, cultural and entertainment facilities [Spielbank, Kultur- und Unterhaltungseinrichtungen]
- C- Accommodation (hotels, villa, pensions, colonies) [Unterbringung (Hotel, Villa, Pension, Kolonie]
- D- Sanatoria [Sanatorium]
- E- Other medical facilities (clinics, hospitals, rehabilitation units) [andere medizinische Einrichtungen (Spezialklinik, Krankenhaus, Rehabilitationseinrichtung)]
- F- Shaped landscape and promenades (walking sites and facilities) [Kurparks, Promenaden und andere Landschaftsgestaltung]
- G- Bottling industries [Wasserabfüllanlagen]

## *Type of urban infrastructure [zur urbanen Infrastruktur gehörig]***:**

- A- Communication (train station, piers, telegraph, telephone, …) [Verbindung mit der Außenwelt (Bahnhof, Seebrücke, Post, Telefon)]
- B- Networks (water supply, electricity, gas, sewage) [technische Netzwerke (Wasser, Strom, Gas, Abwasser)]
- C- Religious sites (churches, chapels, graveyards) [religiöse Stätten (Kirchen, Kapellen, Friedhöfe)]
- D- (Outdoor) sport facilities (tennis, golf, hippodrome, hiking trails, shooting ranges, swimming pools, ski facilities) [Freiluftsportanlagen (Tennisplatz, Golfplatz, Pferderennbahn, Wanderwege, Jagdgebiete, Skipisten)]
- E- Other [Anderes]

Wichtig: Es wird immer Grenzfälle geben, wie etwa Theater oder Bibliotheken, die gleichzeitig Teil des Kurhauses sind. In diesem Fall ordnen Sie sie bitte unter 'type of spa facility' [zum Kurbereich gehörig] ein. Theater und andere kulturelle Einrichtungen in eigens dafür errichteten Gebäuden sollten und 'type of urban infrastructure' [zur urbanen Infrastruktur gehörig] eingeordnet werden. Bitte fügen Sie keine neuen Kategorien hinzu!

*Description [Beschreibung, optional]:* Hier können Sie zusätzliche Informationen einfügen (gerne auch auf Deutsch).

*Bibliographical reference [Quellenangaben, obligatorisch]:* Geben Sie bibliografische Quellenangaben ein. Das sind entweder Angaben zu Druckwerken oder Links zu verwendeten Webseiten, oder geben Sie *'personal information'* [persönliche Angabe] ein und setzen Sie Ihren Vor- und Nachnamen dahinter.

*Successor to [Nachfolger von…, optional]*: Hier können Sie Namensänderungen verzeichnen, wie sie z.B. häufig bei Hotels vorkommen. Manchmal sind auch neue Kureinrichtungen an der Stelle von alten errichtet worden, bitte notieren Sie das. Wenn die Einrichtung, die Sie eingefügt haben, eine alte ersetzt hat, fügen sie bitte auch die alte Einrichtung mit einem separaten Eintrag in die Datenbank ein.

*Needs attention [Neu!, obligatorisch]***:** Bitte klicken Sie hier 'yes' an, da wir dadurch schnell neue Eingaben identifizieren können.

*Community data [freizugebende Daten, obligatorisch]***:** Bitte klicken Sie hier 'yes' an, da wir Ihre Angaben für die Datenbanknutzung freigeben müssen.

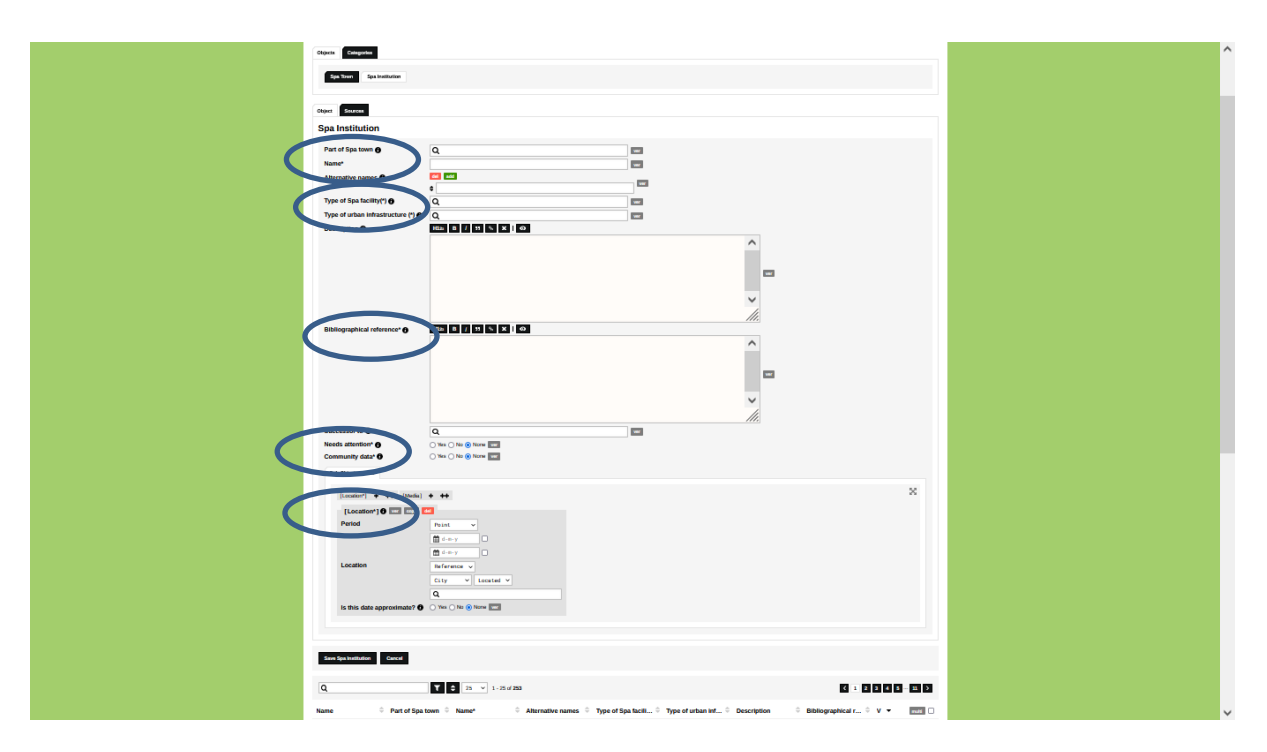

*Illustration 9- Kureinrichtungen – obligatorische Felder: "Name", "Type of spa facility" [zum Kurbereich gehörig] oder "Type of urban infrastructure" [zur urbanen Infrastruktur gehörig], Bibliographical reference [Quellenangaben], "Needs attention / community data" [Neu! / Freizugebende Daten], "Location" [Standort]*

#### **(2) Sub-Objekte: Standort und Medien**

(a) *Location [Standort, obligatorisch]*: Wie auch schon bei 'Kurort' sind das unverzichtbare Angaben, weil die Datenbank ohne eingetragene Anfangs- und Enddaten keine Visualisierungen herstellen kann.

*Period [Zeitraum]***:** Bitte tragen Sie hier das Datum oder Jahr ein, in dem die Kureinrichtung eröffnet wurde, und das Jahr, in dem sie geschlossen wurde. Wenn die Einrichtung noch existiert, klicken Sie bitte die Box: 'no end date' an.

*Location [Standort]***:** Sie können die Einrichtung entweder einer Stadt zuordnen (d. h. einem der von der Datenbank vorgeschlagenen Ortsnamen) oder das genaue GPS-Datum für den Standort der Einrichtung eingeben. Die Standardeinstellung ist "Stadt". Wenn Sie GPS-Daten eingeben möchten, müssen Sie ,reference' [Referenz] zu ,point' [Punkt] ändern. Verwenden Sie das Dezimalformat für die Eingabe des GPS-Datums, d.h. 43.696944°, 0.377222° anstelle von 43° 41′ 49″ N, 0° 22′ 38″ W. Letzteres ist eine Voraussetzung dafür, lokale Karten von Kurorten zu erstellen (andernfalls werden alle Verweise auf ein und denselben Kurort nur als ein Punkt auf den Karten angezeigt).<https://www.gps-coordinates.net/>

*Is this date approximate? [Ist die Zeitangabe geschätzt?, optional]:* Geben Sie hier an, wenn es sich um ungefähre Daten handelt, weil keine genauen Informationen verfügbar sind. Beachten Sie, dass Daten ohne die Eingabe eines Anfangs-/Enddatums von der Datenbank nicht visualisiert werden können.

(b) *Media [optional]*: Bitte folgen Sie den Anweisungen zu 'Medien' auf S. 6/7.

#### **Wichtig: Speichern Sie die eingegebenen Daten, indem Sie "Save Spa Institution" anklicken!**

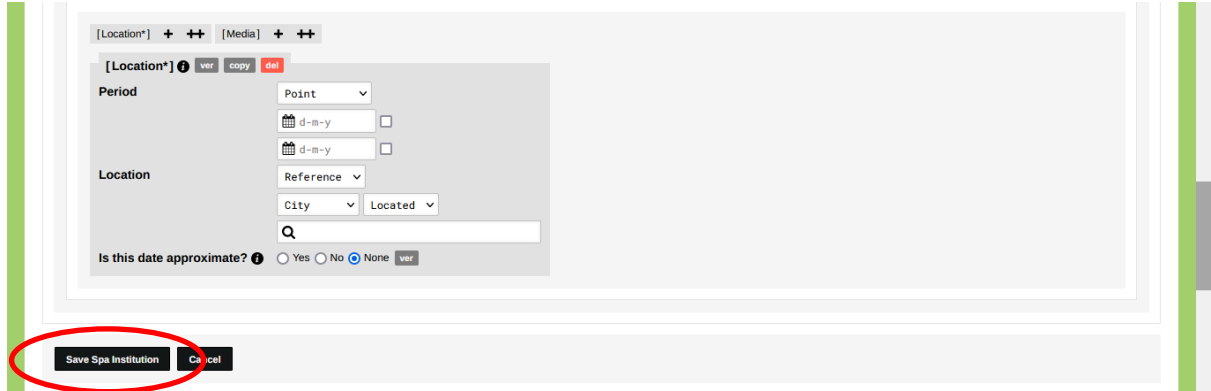

*Illustration 10 - Die Box zum Speichern der Angaben unter 'Spa Institution' [Kureinrichtung] am Ende des Formulars.*

# **Abmeldung**

Bitte vergessen Sie nicht nach beendeter Arbeit den Button '**log out'** rechts oben anzuklicken. Sie müssen die Abmeldung bestätigen, indem Sie , Yes' wählen.

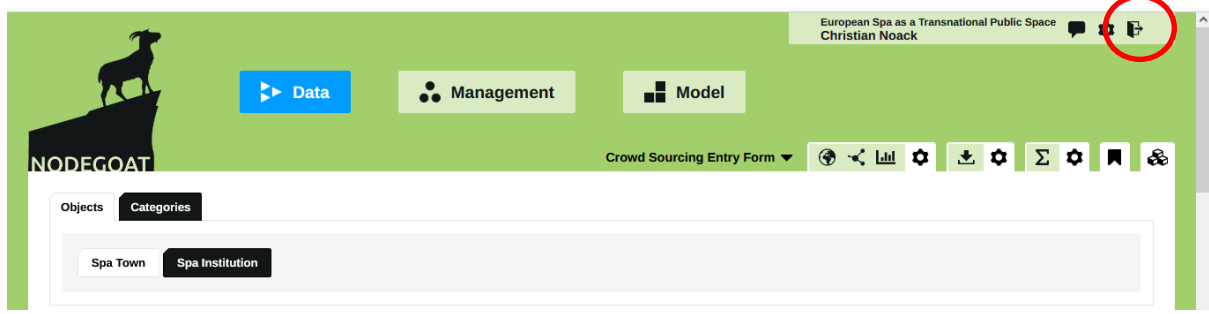

*Illustration 11- Abmeldung von nodegoat.*